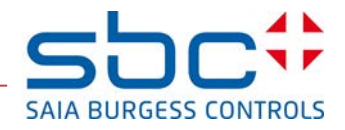

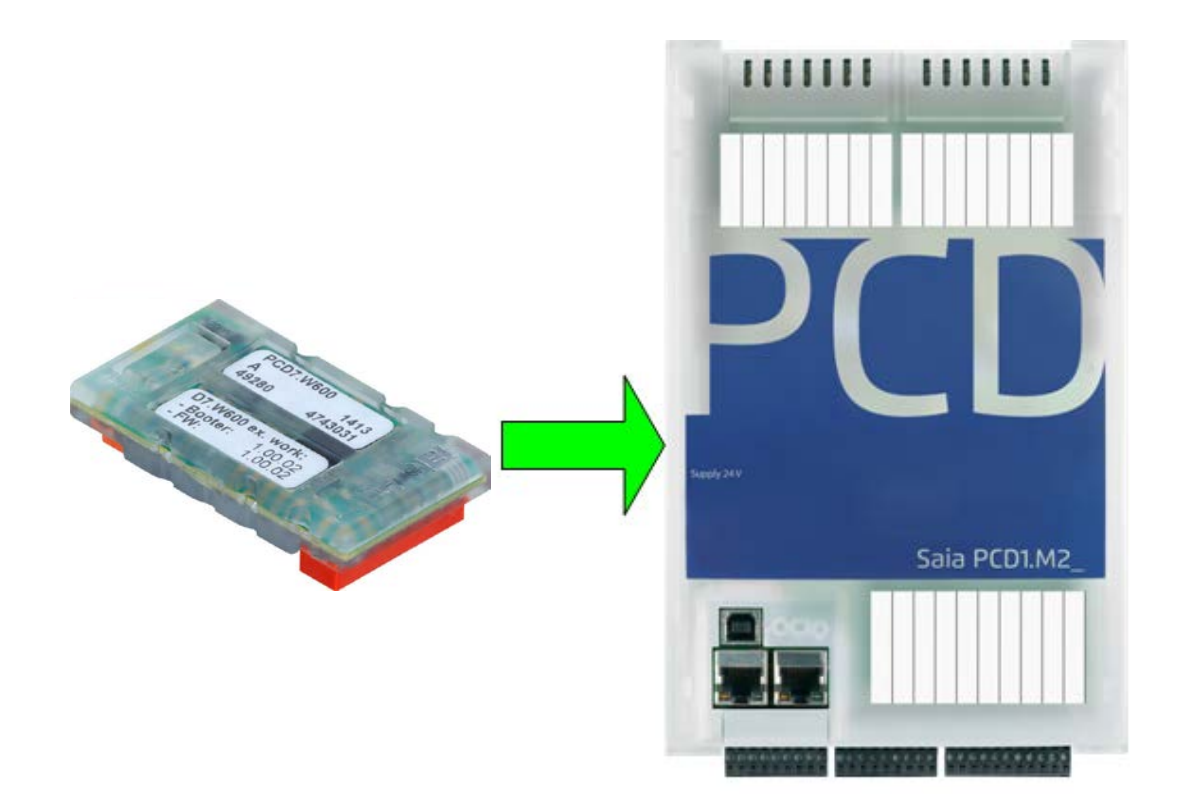

# **PCD7.W600**

**Manuel de l'utilisateur**

#### <span id="page-1-0"></span> $\mathbf 0$ Table des matières

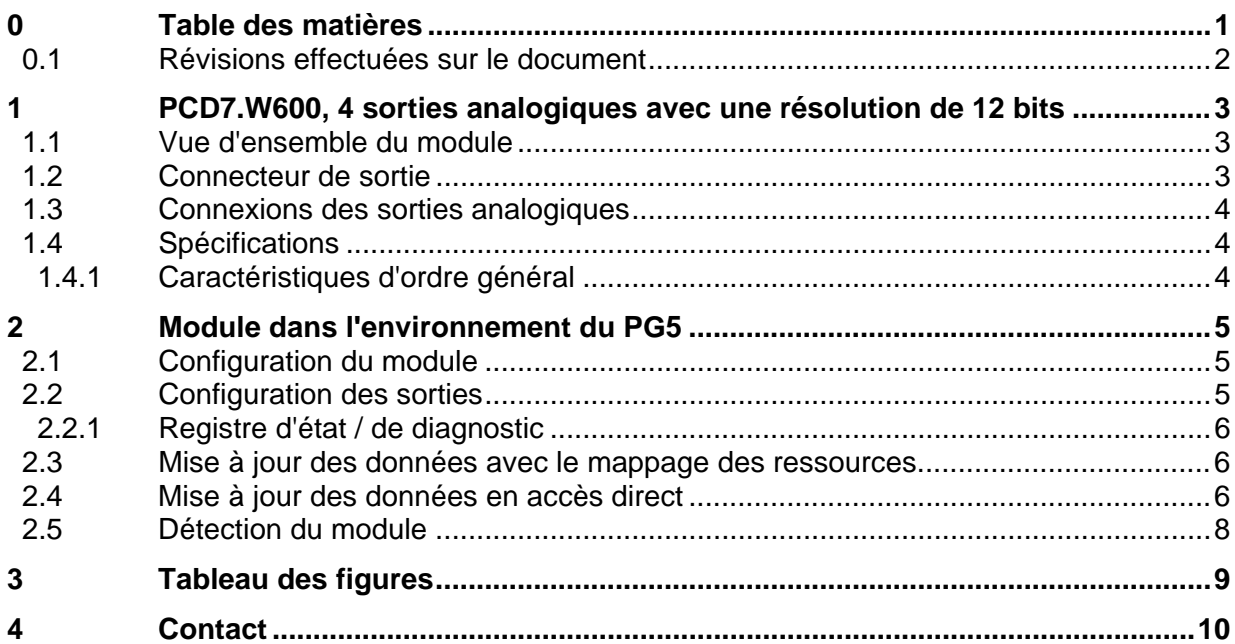

### <span id="page-2-0"></span>**0.1 Révisions effectuées sur le document**

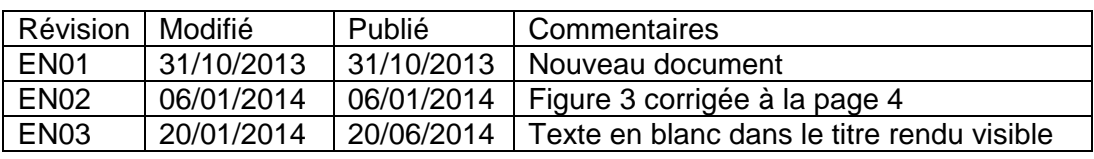

## <span id="page-3-0"></span>**1 PCD7.W600, 4 sorties analogiques avec une résolution de 12 bits**

Le module de sorties analogiques (de 0 à +10 V) peut être enfiché sur l'emplacement A d'un PCD1 à la place d'une interface de communication. La configuration des sorties se fait dans le configurateur matériel comme les entrées / sorties intégrées.

#### <span id="page-3-1"></span>**1.1 Vue d'ensemble du module**

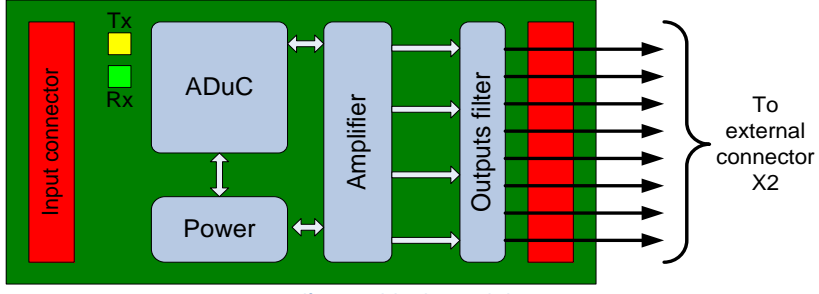

**Figure 1 : Vue d'ensemble du module**

Les LED Tx et Rx clignotent lorsque le module communique avec le PCD.

#### <span id="page-3-3"></span><span id="page-3-2"></span>**1.2 Connecteur de sortie**

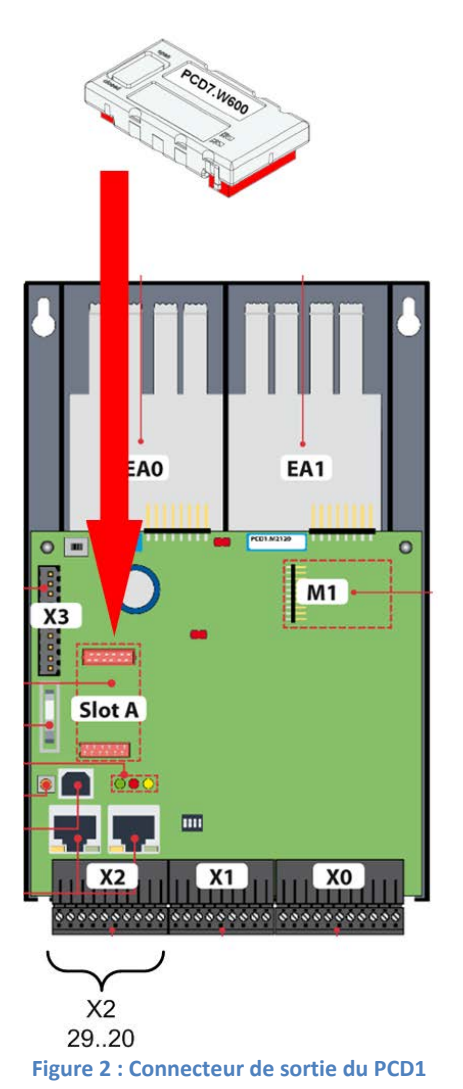

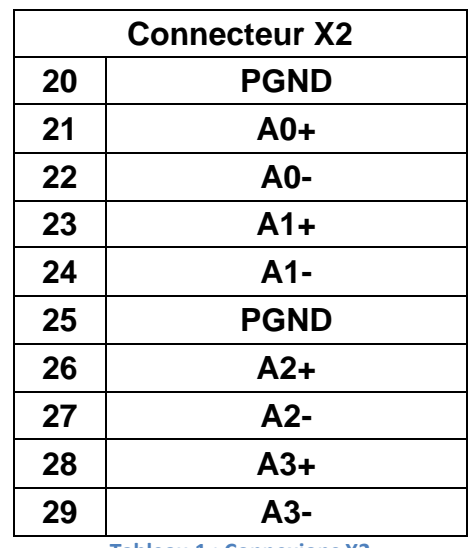

<span id="page-3-5"></span><span id="page-3-4"></span>**Tableau 1 : Connexions X2**

# <span id="page-4-0"></span>**1.3 Connexions des sorties analogiques**

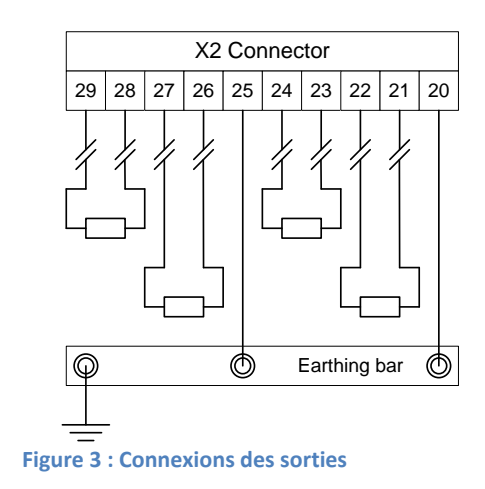

# <span id="page-4-3"></span><span id="page-4-2"></span><span id="page-4-1"></span>**1.4 Spécifications**

## **1.4.1 Caractéristiques d'ordre général**

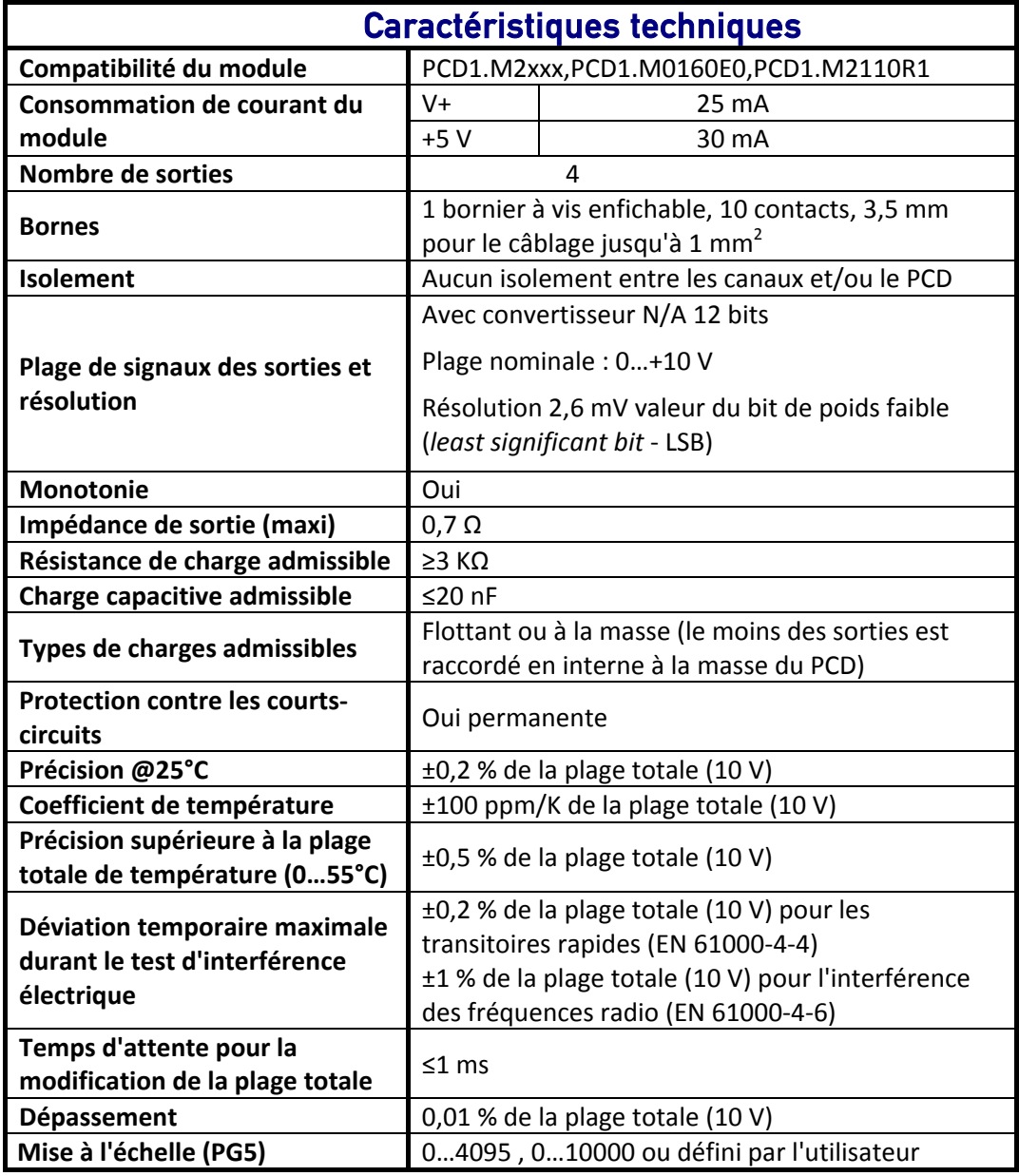

<span id="page-4-4"></span>**Tableau 2 : Vue d'ensemble technique**

# <span id="page-5-1"></span><span id="page-5-0"></span>**2 Module dans l'environnement du PG5**

### **2.1 Configuration du module**

# Le module ne peut être configuré qu'avec le configurateur matériel du PG5.

| B<br>Edit View<br>Online<br>Tools Window<br>File                              | Help        |                                                |                      |  |                                                 |                       |
|-------------------------------------------------------------------------------|-------------|------------------------------------------------|----------------------|--|-------------------------------------------------|-----------------------|
| ◘ ಆ │ ♦ │ ◘ ●│ ४ । । । ७ ० │ ७ ७ │ ७ │ ७ │ ७ │ ७ │ ७ │ ७                      |             |                                                |                      |  |                                                 |                       |
| <b>Selector</b><br>$-4 \times$                                                | Device      |                                                |                      |  | <b>Properties</b>                               |                       |
| El- Memory Modules PCD7 for PCD2/3                                            |             | Description<br>Type                            |                      |  | Socket A : PCD7.W600, 4 Analogue Outputs, 0+10V |                       |
| Communications Modules PCD2 for PCD1/2<br>国                                   |             | PCD1.M2120<br>CPU with 512 KBytes code/text/DB |                      |  | Power Consumption 5V [mA]                       | 30                    |
| Communications Modules PCD7 for PCD1/2/3<br>田                                 |             |                                                |                      |  | Power Consumption V+ [mA]                       | 25                    |
| Analogue I/O Modules PCD7 for PCD1.Mxxx0<br>冃                                 |             | <b>Memory Slots</b>                            |                      |  | $\boxminus$ Media Mapping                       |                       |
| - PCD7.W600, 4 Analogue Outputs, 0+10V<br>Digital I/O Modules for PCD1/2<br>田 |             |                                                |                      |  | Media Mapping Enabled                           | Yes                   |
| Analogue I/O Modules for PCD1/2                                               | Slot   Type |                                                | Description          |  | Media Type                                      | Register              |
| Special Function Modules for PCD1/2                                           | M1          |                                                |                      |  | Number Of Media                                 |                       |
| Multi-Function Modules for PCD2<br>田                                          |             |                                                |                      |  | $\boxminus$ Media Mapping Status/Diagnostic     |                       |
|                                                                               |             | <b>Onboard Communications</b>                  |                      |  | Media Type For Status/Diagnos Register          |                       |
|                                                                               | Location    | Type                                           | Description          |  | Number Of Media For Status/Di 1                 |                       |
|                                                                               | Onboard     | RS-485/S-Net                                   | RS-485 port for Pro  |  | $\boxminus$ Analogue Output 0                   |                       |
|                                                                               | Onboard     | USB.                                           | Universal Serial Bu  |  | Output 0 Range                                  | 010V in mV resolution |
| $\blacktriangleleft$<br>$\blacktriangleright$                                 | Onboard     | Ethernet                                       | Ethernet port. IP Se |  | Minimum Value Output 0                          | Ω.                    |
| Analogue I/O Modules PCD7 for                                                 |             | Socket A PCD7.W600                             | 4 analogue outputs   |  | Maximum Value Output 0                          | 10000                 |
| PCD1.Mxxx0<br>--                                                              |             |                                                | .                    |  | Media Mapping Enabled                           |                       |

**Figure 4 : Configurateur matériel du Saia PG5** 

#### <span id="page-5-3"></span><span id="page-5-2"></span>**2.2 Configuration des sorties**

| : Properties                      | ▼ 4 ×                                           |  |  |  |  |
|-----------------------------------|-------------------------------------------------|--|--|--|--|
|                                   | Socket A : PCD7.W600, 4 Analogue Outputs, 0+10V |  |  |  |  |
| $\boxminus$ Power Consumption     |                                                 |  |  |  |  |
| Power Consumption 5 30            |                                                 |  |  |  |  |
| Power Consumption \ 25            |                                                 |  |  |  |  |
| $\boxminus$ Media Mapping         |                                                 |  |  |  |  |
| Media Mapping Enable No           |                                                 |  |  |  |  |
| Media Type                        | Register                                        |  |  |  |  |
| Number Of Media                   | 4                                               |  |  |  |  |
| □ Media Mapping Status/Diagnostic |                                                 |  |  |  |  |
| Media Type For Statu Register     |                                                 |  |  |  |  |
| Number Of Media For 1             |                                                 |  |  |  |  |
| $\boxminus$ Analoque Output 0     |                                                 |  |  |  |  |
| Output 0 Range                    | 010V in mV resolution                           |  |  |  |  |
| Minimum Value Outpu  0            |                                                 |  |  |  |  |
| Maximum Value Outpi 10000         |                                                 |  |  |  |  |
| Reset Value Output 0 0            |                                                 |  |  |  |  |
| $\boxminus$ Analogue Output 1     |                                                 |  |  |  |  |
| Output 1 Range                    | 12 Bit resolution                               |  |  |  |  |
| Minimum Value Outpu 0             |                                                 |  |  |  |  |
| Maximum Value Outpi 4095          |                                                 |  |  |  |  |
| Reset Value Output 1 0            |                                                 |  |  |  |  |
| $\boxminus$ Analogue Output 2     |                                                 |  |  |  |  |
| Output 2 Range                    | User defined range                              |  |  |  |  |
| Minimum Value Outpul 0            |                                                 |  |  |  |  |
| Maximum Value Outpt 10            |                                                 |  |  |  |  |
| Reset Value Output 2 0            |                                                 |  |  |  |  |
| $\boxminus$ Analogue Output 3     |                                                 |  |  |  |  |
| Output 3 Range                    | 010V in mV resolution                           |  |  |  |  |
| Minimum Value Outpu  0            |                                                 |  |  |  |  |
| Maximum Value Outpi 10000         |                                                 |  |  |  |  |
|                                   | Reset Value Output 3 0                          |  |  |  |  |

**Figure 5 : Propriétés du module**

<span id="page-5-4"></span>Pour la plage définie par l'utilisateur, la valeur peut être paramétrée entre -32768 et +32767.

Le module peut être utilisé de deux façons :

- Avec le mappage des ressources
	- En accès direct

Les deux options sont expliquées dans les chapitres suivants.

#### <span id="page-6-0"></span>**2.2.1 Registre d'état / de diagnostic**

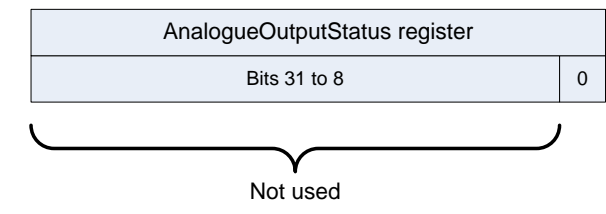

**Figure 6 : Description des bits du registre d'état**

<span id="page-6-3"></span>Bit0 : '1' si une erreur de communication a été détectée (entre le PCD et le module)

Ce bit est effacé automatiquement lors de la lecture du registre d'état.

#### <span id="page-6-1"></span>**2.3 Mise à jour des données avec le mappage des ressources**

Si le mappage des ressources est activé, chaque module dispose des registres suivants :

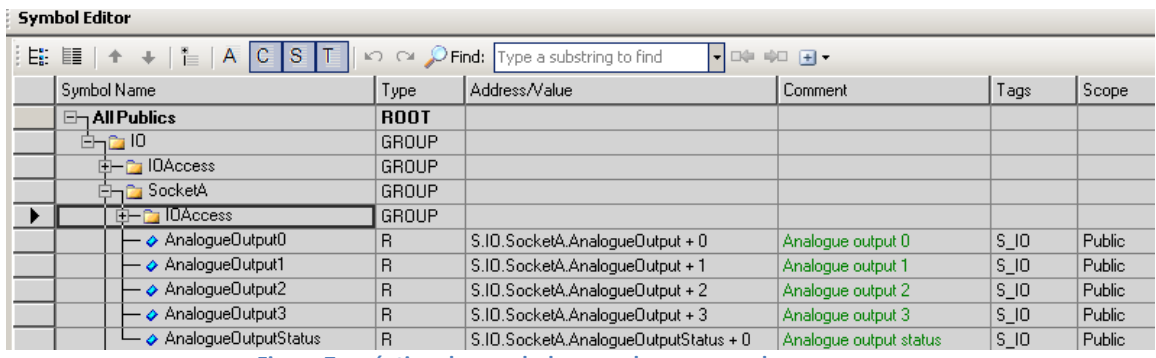

**Figure 7 : création des symboles pour le mappage des ressources**

<span id="page-6-4"></span>Les valeurs analogiques sont lues directement dans les registres AnalogueOutputx. Chaque canal sera mis à jour après le dernier COB. Le registre d'état est mis à jour avant l'exécution du premier COB. L'utilisation du mappage des ressources empêche de savoir quel canal n'a pas été mis à jour.

#### <span id="page-6-2"></span>**2.4 Mise à jour des données en accès direct**

Le module permet l'accès direct à l'aide des commandes WRPW.

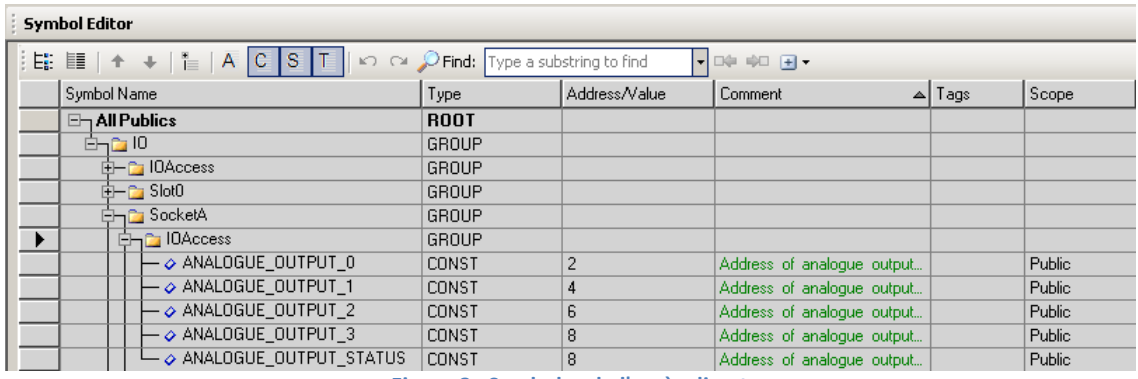

**Figure 8 : Symboles de l'accès direct**

<span id="page-6-5"></span>Voici un exemple de programme IL pour écrire une valeur analogique dans output0 et pour lire le registre de diagnostic.

**WRPW** IO.SocketA.IOAccess.ANALOGUE\_OUTPUT\_0 R 99 **RDPB** IO.SocketA.IOAccess.ANALOGUE\_OUTPUT\_STATUS R 100

En accès direct, il est possible de savoir quel canal n'a pas été mis à jour correctement si le registre d'état est lu directement après la commande d'écriture.

#### <span id="page-8-0"></span>**2.5 Détection du module**

Si le module n'est pas enfiché, il y a une entrée dans l'historique.

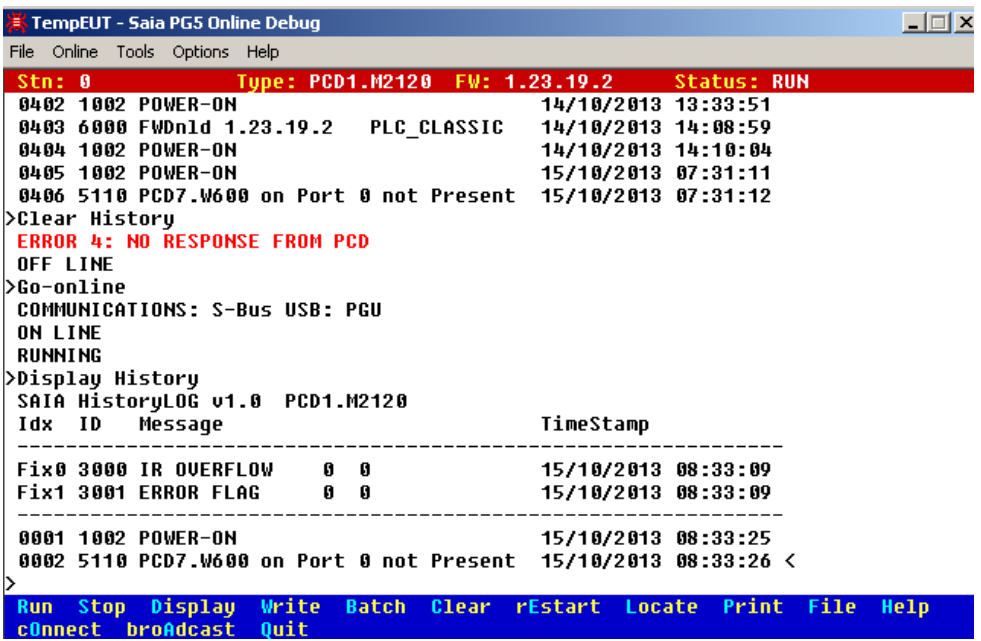

Si vous avez besoin de détecter si le module est connecté ou non dans votre code de programme, vous pouvez utiliser la fonction suivante :

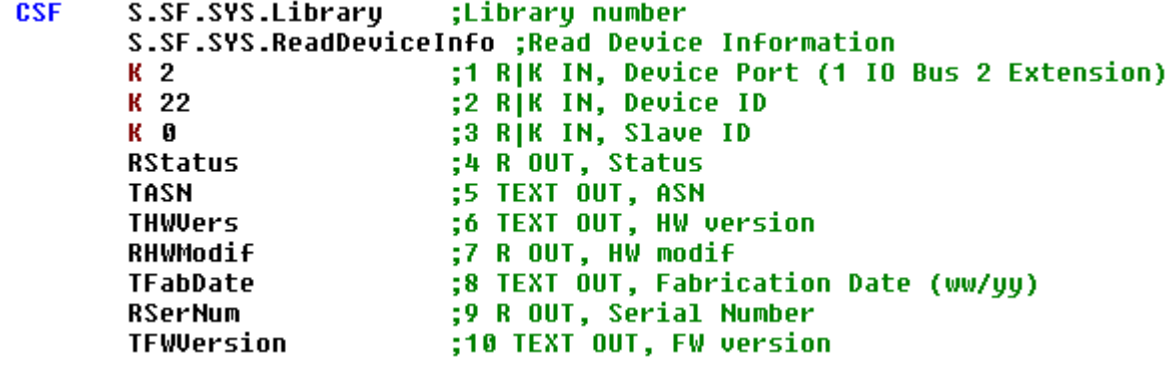

**Figure 9 : CSF ReadDeviceInfo**

<span id="page-8-1"></span>Si le module a été correctement enfiché, la valeur de l'état est un nombre positif et toutes les informations sur l'appareil peuvent être lues.

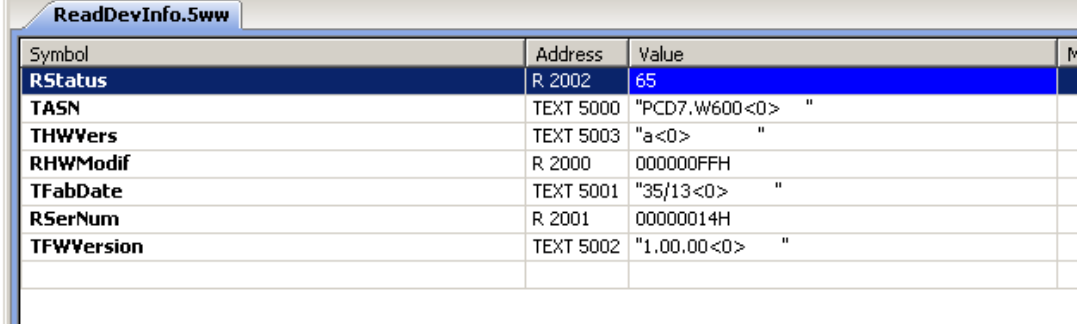

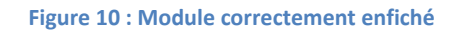

<span id="page-8-2"></span>Si le module n'a pas été correctement enfiché ou n'est tout simplement pas enfiché, la valeur renvoyée est négative.

# <span id="page-9-0"></span>3 Tableau des figures

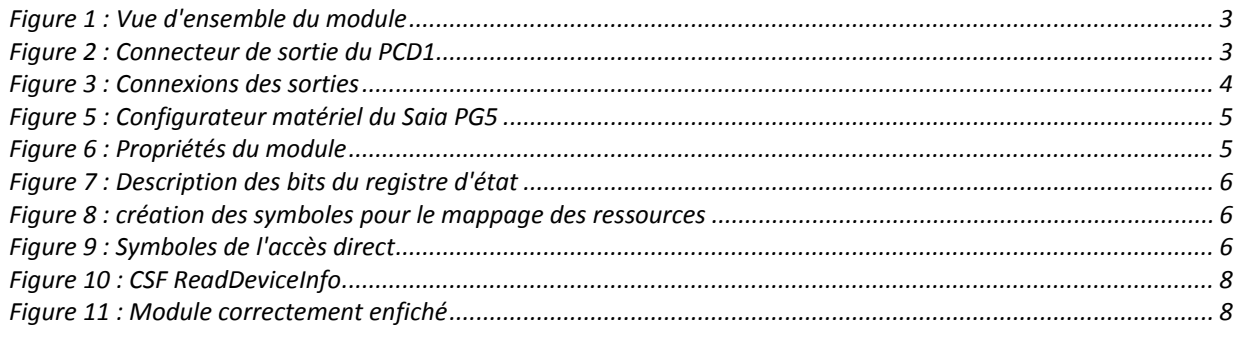

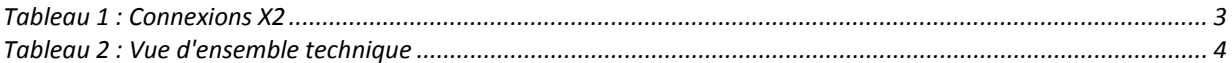

# <span id="page-10-0"></span>**4 Contact**

# **Saia-Burgess Controls AG**

Rue de la Gare 18 CH-3280 Morat / Suisse

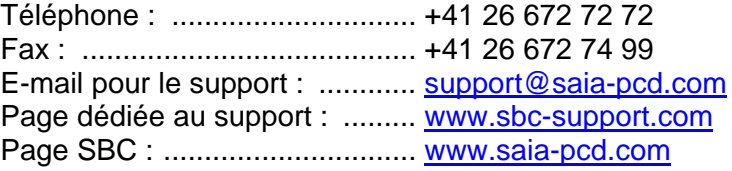

Représentants à l'international et sociétés commerciales SBC : ... [www.saia-pcd.com/contact](http://www.saia-pcd.com/contact)